## **Настройка пульта САПСАН-2.2 для работы с модулем EFL.**

 **Программирование параметров датчика расхода топлива и типа контакта заправочного пистолета колонки.**

*Контроллер позволяет осуществлять управление колонками, оснащенными датчиками расхода дискретностью 200, 100, 20, 10, 2, 1 имп./литр., а также нормально замкнутыми и нормально разомкнутыми контактами заправочного пистолета.*

Для изменения параметров необходимо нажать клавишу **[С]**, при этом индицируется название контроллера - | САПСАН 22х |.

Во время индикации названия нажать клавишу **[ЦЕН]**. После этого контроллер переходит в режим **УС**тановки **П**араметров. Контроллер индицирует | ⚫ ХХХХ-УСП-YYYY|. В левом поле указана дискретность датчика – миллилитров/импульс, в правом поле - тип контакта заправочного пистолета.

Последовательным нажатием клавиши **[ПСК]** производится выбор дискретности датчика колонки.

Последовательным нажатием клавиши **[,]** производится выбор типа контакта заправочного пистолета (пуск ТРК по **З**амыканию **КОН**такта пистолета, по **РАЗ**мыканию **К**онтакта пистолета).

Ввод параметров завершается нажатием клавиши **[Х]** - запись параметров в память устройства.Выход из служебного режима производится нажатием клавиши **[ЦЕН]**.

## **Для работы с EFL выставляем значения: XXXX – 100; YYYY - ЗКОН.**

**Программирование «мягкого» пуска колонки и работы клавиши [ПСК] на принудительное включение ТРК.**

*Контроллер позволяет осуществлять включение ТРК, оснащенных статическим клапаном, в режиме сниженной производительности в начале отпуска дозы, а также принудительный пуск ТРК оператором.*

Для изменения параметров необходимо нажать клавишу **[С]**, при этом индицируется название контроллера - | САПСАН 22х |.

Во время индикации названия нажать клавишу **[СК]**. После этого контроллер переходит в режим изменения **РЕГ**улировочных параметров. Контроллер индицирует **|<sup>•</sup> XXXX-PEГ-YYYY** |. В левом поле указан способ включения ТРК, в правом поле – разрешение принудительного включения ТРК оператором клавишей **[ПСК]**.

Последовательным нажатием клавиши **[ПСК]** производится выбор способа включения ТРК (**УРАБ** – улучшенная работа агрегатов ТРК, **СРАБ** – стандартная работа).

Последовательным нажатием клавиши **[,]** производится включение/выключение режима принудительного пуска ТРК оператором кнопкой **[ПСК]** (**РПСК** – разрешить включение, **ЗПСК** – запретить включение).

Ввод параметров завершается нажатием клавиши **[Х]** - запись параметров в память устройства.

Выход из служебного режима производится нажатием клавиши **[СК]**.

## **Для работы с EFL выставляем значение: XXXX - СРАБ; YYYY – РПСК.**

В модуле EFL **!ОБЯЗАТЕЛЬНО!** проверить версию прошивки. Войдя в режим настроек, нажимаем на клавиатуре \*, затем одновременно 1 и 3. На экране, кратковременно появится надпись Par A, клавишей 6 переходим в параметр №10 – проверяем значение, если оно не 130, необходимо обновить прошивку до версии 130.

Также, необходимо выставить значения параметров EFL: В4 – 50, В26 – 1, В28 – 200. Для работы с RFID-картами, нужно **ОБЯЗАТЕЛЬНО** прописать их в память (SD-карту) навигационного терминала GALILEOSKY и установить джампер J3 на плате EFL топливораздаточного модуля.

## Схема подключения EFL 6.0 к пульту Сапсан

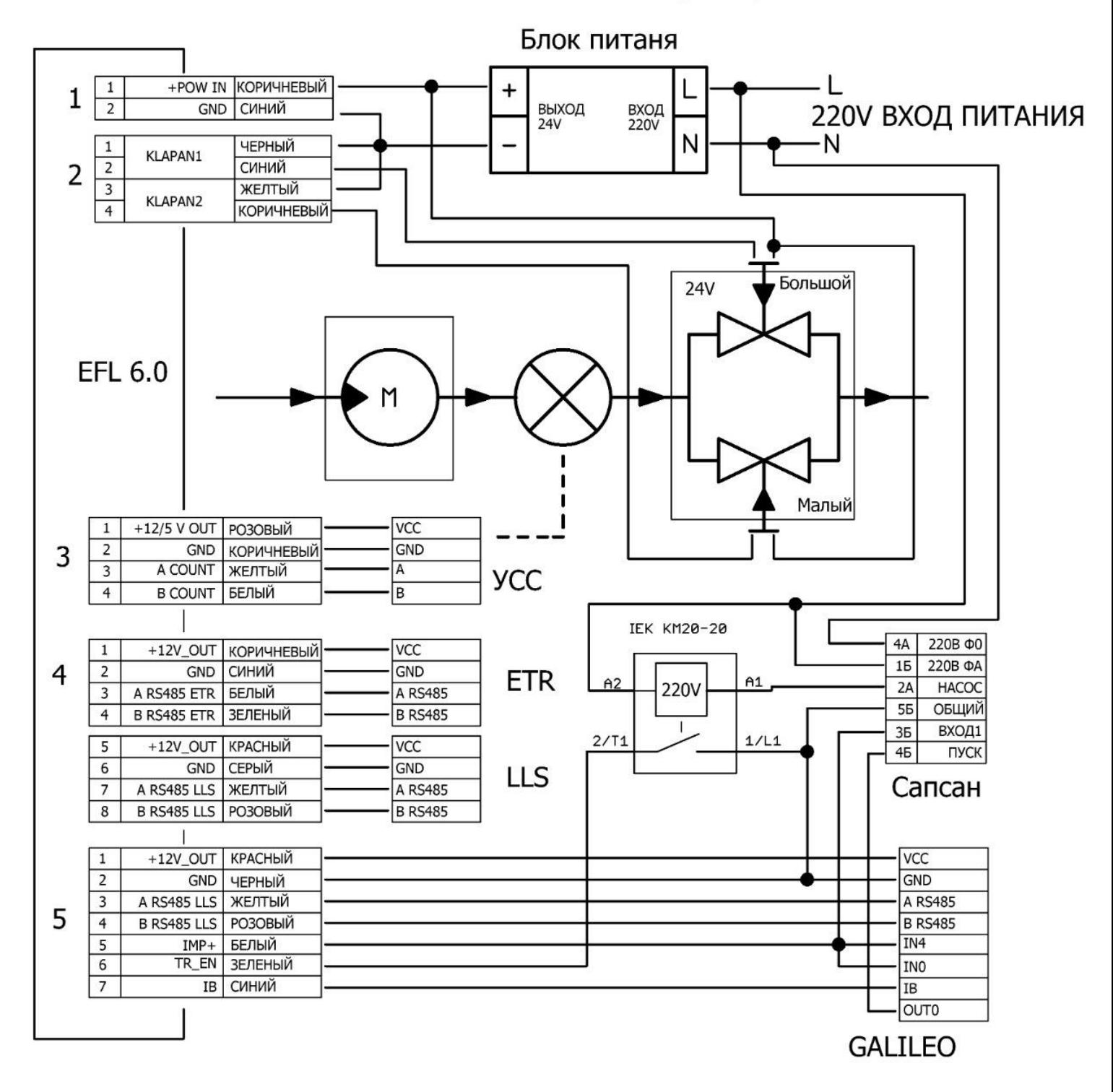